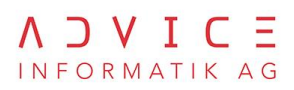

# Workshop Quellensteuer

*Marcel Nüesch, Patrick Eberle, August 2020*

# A D V I C E

## Inhalt

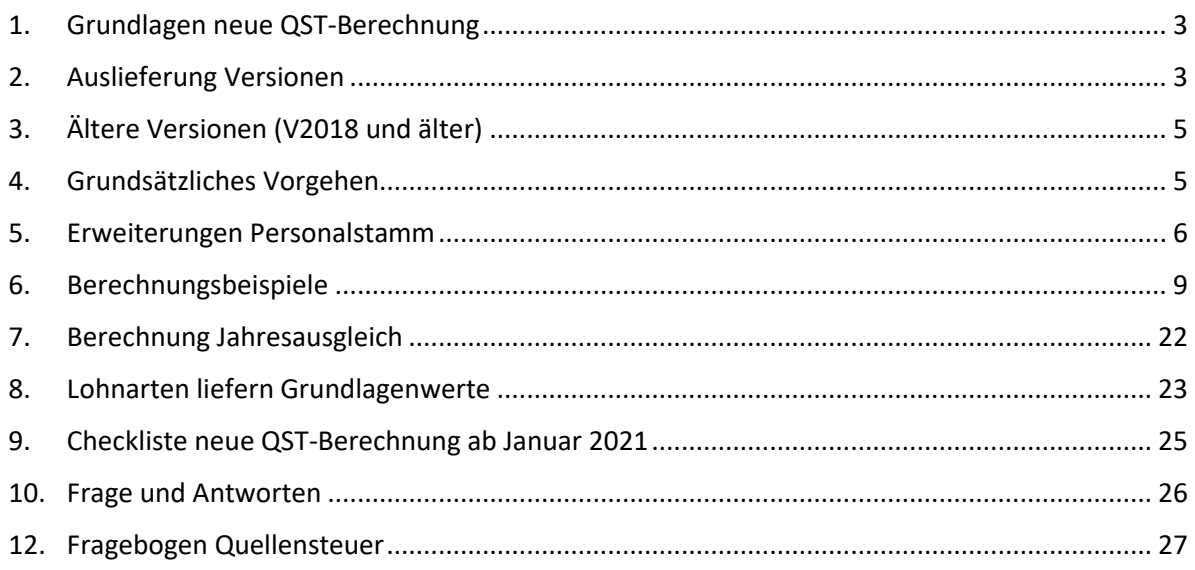

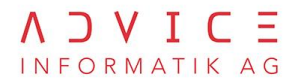

## <span id="page-2-0"></span>**1. Grundlagen neue QST-Berechnung**

Die Grundlagen für die Quellenbesteuerung des Erwerbseinkommens wurden mit dem Bundesgesetz vom 16. Dezember 2016 neu geregelt. Die neuen Bestimmungen werden am 1. Januar 2021 in Kraft treten. Für eine korrekte Berechnung der Quellensteuer braucht es zusätzliche Informationen vom Mitarbeitenden. Der teilzeitbeschäftigte Arbeitnehmende muss dem Arbeitgebenden bzw. den Arbeitgebenden mitteilen, ob er/sie einer oder weiteren Erwerbstätigkeit(en) nachgeht bzw. ob er/sie Ersatzeinkünfte erhält.

Gibt der Arbeitnehmende weder das Pensum noch den erzielten Lohn aus der anderen Tätigkeit bekannt, wird für das satzbestimmende Einkommen jedes Arbeitsverhältnis auf ein 100 Prozent-Pensum umgerechnet.

Allfällige Quellensteuer relevante Änderungen, bspw. die Aufnahme einer weiteren Erwerbstätigkeit (persönliche sowie diese des Partners) müssen umgehend der Personalabteilung gemeldet werden.

#### Quelle:

Kreisschreiben 1-045-D-2019 von der eidgenössischen Steuerverwaltung ESTV: [https://www.estv.admin.ch/estv/de/home/direkte-bundessteuer/direkte](https://www.estv.admin.ch/estv/de/home/direkte-bundessteuer/direkte-bundessteuer/fachinformationen/kreisschreiben.html)[bundessteuer/fachinformationen/kreisschreiben.html](https://www.estv.admin.ch/estv/de/home/direkte-bundessteuer/direkte-bundessteuer/fachinformationen/kreisschreiben.html)

## <span id="page-2-1"></span>**2. Auslieferung Versionen**

Die neue Quellensteuerberechnung wird auf der Version 2020 verfügbar sein und auch auf die Version 2019 zurückportiert. Sie funktioniert in Kombination mit ELM 4.0 und der detaillierten Quellensteuerberechnung.

Die Auslieferungen der neuen Quellensteuerberechnung erfolgt in mehreren Etappen. Mit den ersten Servicepacks im Jahr 2020 für die Versionen 2020 und 2019 werden alle Grundlagen zur Verfügung gestellt, um die neue Quellensteuerberechnung vorzubereiten.

Die neue Quellensteuerberechnung benötigt diverse neue Informationen, was zur Folge hat, dass einige Parametrisierungen auf den Lohnarten vorgenommen werden müssen. Die Kunden müssen zusätzlich bei ihren Mitarbeitern weitere Informationen einholen und im Personalstamm nachführen.

#### **Beispiele Mitarbeiterdaten**

• Beschäftigungsgrad bei anderen Arbeitgebern, Einkommen bei anderen Arbeitgebern,

#### **Beispiele Abrechnungsdaten**

• Eindeutiger Stundenansatz, Betriebsübliche, durchschnittliche monatliche Arbeitszeit usw.

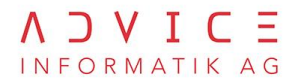

#### **Auslieferung Version 2020**

Die neue Quellensteuerberechnung wird auf die Version 2020 implementiert. Mit dem Servicepack 2 der Version 2020 vom 15.09.2020 wird die ABACUS Lohnbuchhaltung in der Lage sein, die neue Quellensteuerberechnung am 01.01.2021 abzurechnen.

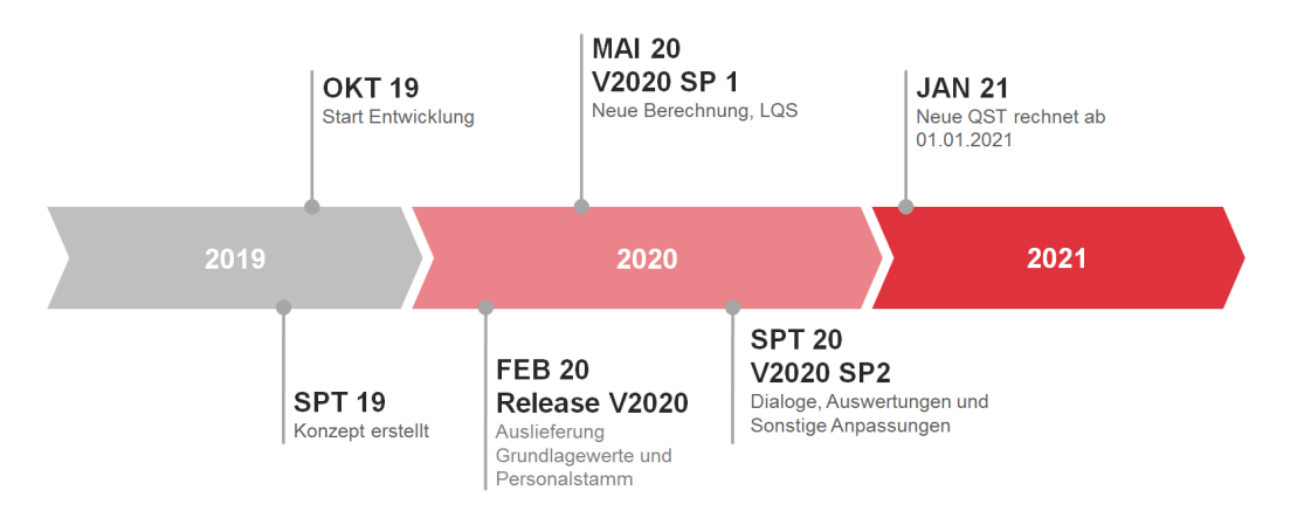

#### **Auslieferung Version 2019**

Die neue Quellensteuerberechnung wird auf die Version 2019 zurückportiert. Mit dem Servicepack 4 der Version 2019 vom 15.10.2020 wird die ABACUS Lohnbuchhaltung in der Lage sein, die neue Quellensteuerberechnung am 01.01.2021 abzurechnen.

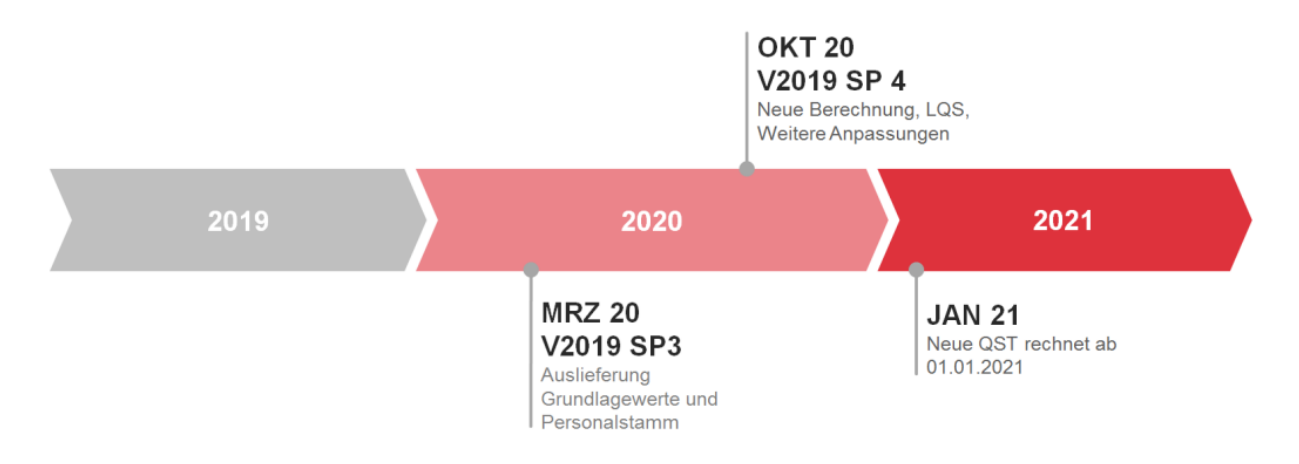

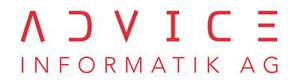

## <span id="page-4-0"></span>**3. Ältere Versionen (V2018 und älter)**

Ältere Versionen werden die Quellensteuer ab 01.01.2021 **nicht** mehr in jedem Anwendungsfall richtig rechnen. Ein einfaches Beispiel eines Mitarbeiters mit regelmässigem Monats- oder Stundenlohn bei einem 100% Pensum ohne untermonatigen Ein-/Austritt würde aber noch richtig gerechnet werden. Auch auf der Papier-Quellensteuerabrechnung (L2951) wird alles korrekt dargestellt. Die Kunden, die nicht updaten können oder wollen, müssen selbständig gemäss Kreisschreiben Nr. 45 beurteilen, ob sie davon betroffen sind oder nicht.

Eine mögliche Umgehungslösung könnte der Einsatz der Funktion «Fixabzug» sein. Beim Fixabzug ermittelt der Arbeitgeber selbständig die Quellensteuer.

## <span id="page-4-1"></span>**4. Grundsätzliches Vorgehen**

- **Prio 1**
	- o Prüfung ob Update auf neuste ABACUS-Version zwingend ist oder nicht
	- o Update auf Version 2020 mit Installation der Servicepacks
	- o Einholung der Infos bei den Mitarbeitern (QST Fragebogen)
- **Prio 2**
	- o Hinterlegung mehrere Erwerbstätigkeiten & Ersatzeinkünfte im Personalstamm
	- o Grund: Tarif D und O (Nebenerwerb) wird per 01.01.2021 abgeschafft und die zusätzlichen Erwerbstätigkeiten haben direkten Einfluss auf die Quellensteuer-Satzbestimmung, beim Stundenlohn gibt es Parametrisierungen wegen dem Beschäftigungsgrad sowie ob der Stundenlohn regelmässig oder unregelmässig ausgezahlt wird
	- o Lohnarten prüfen (periodisch / aperiodisch)
- **Prio 3**
	- o Gibt es weitere Spezialfälle im Betrieb?
	- o Auszahlung Stundenlohn in unregelmässigen Abständen (also nicht monatlich)
	- o Bonusnachzahlungen (Auszahlungen Boni nach einem Austritt)
	- o Mitarbeiter, welche im Ausland wohnen und in der Schweiz arbeiten und tageweise im Ausland auch arbeiten für den Arbeitgeber in der Schweiz

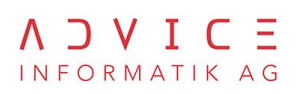

## <span id="page-5-0"></span>**5. Erweiterungen Personalstamm**

Im Personalstamm kann unter der Lasche Quellensteuer festgelegt werden, ob und wie ein Mitarbeiter weiteren Erwerbstätigkeiten nachgeht oder Ersatzeinkünfte erhält.

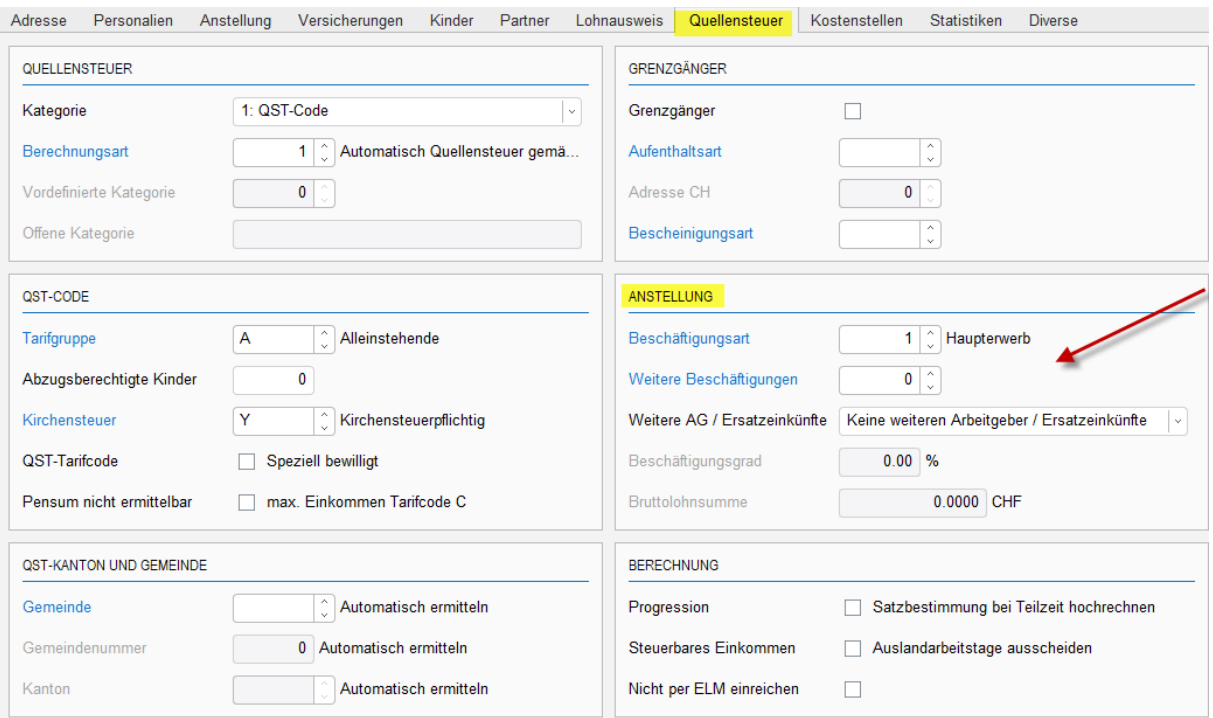

#### Felder:

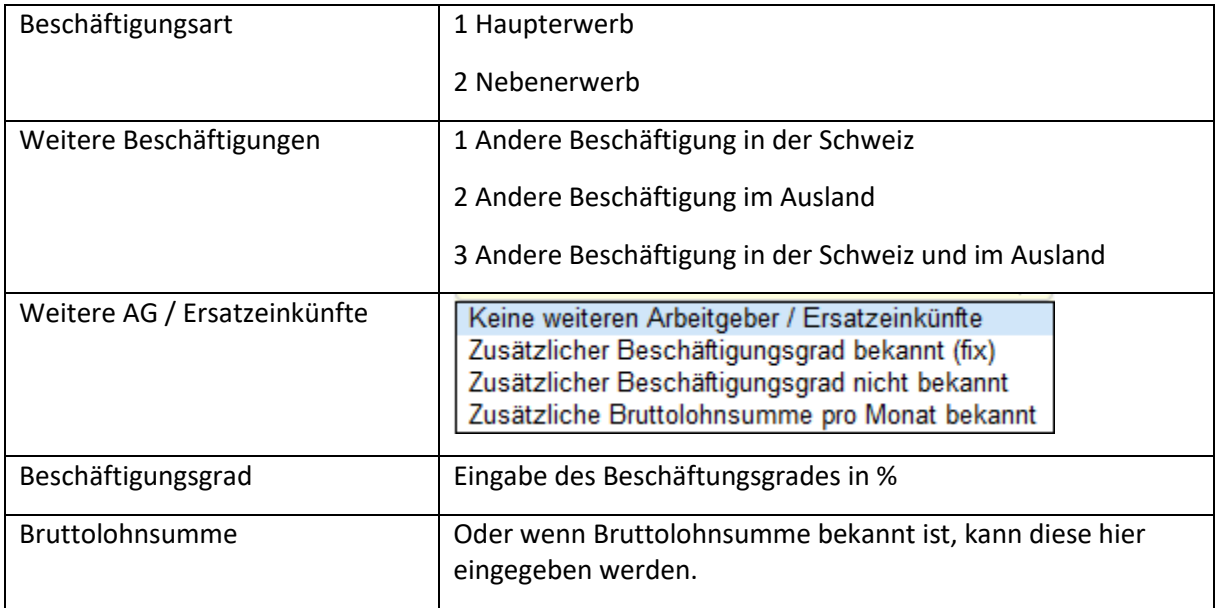

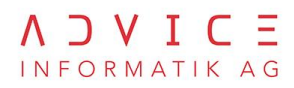

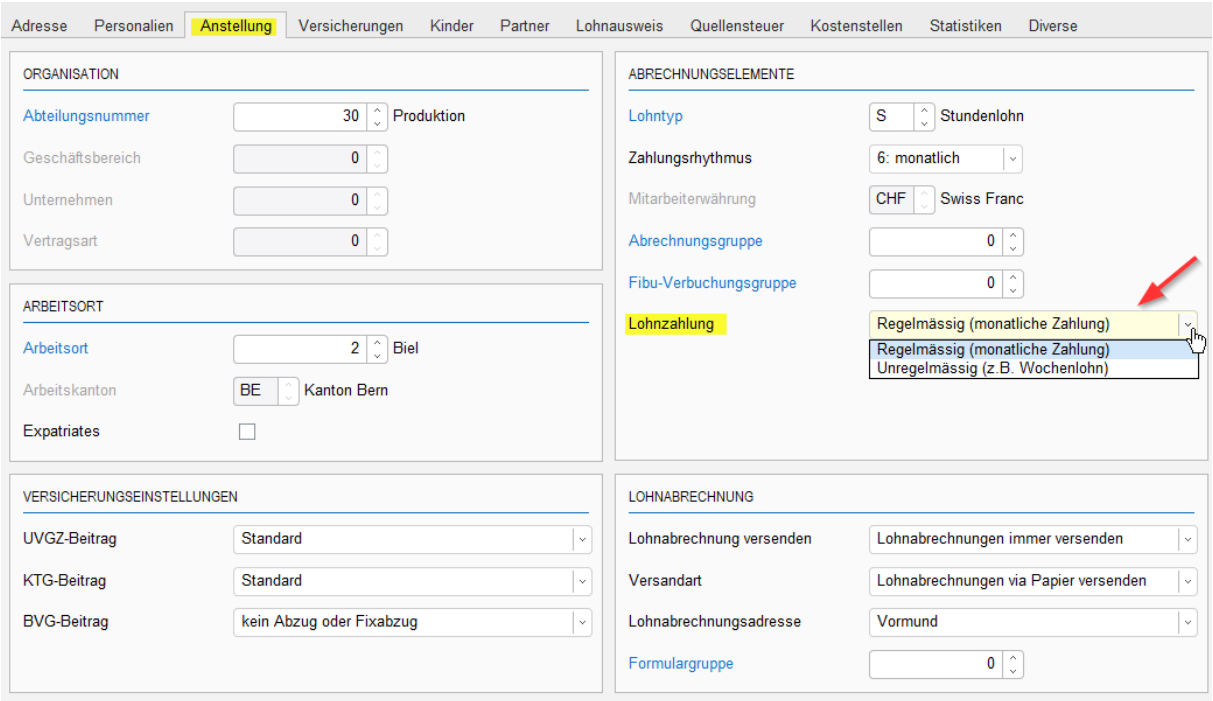

## Felder:

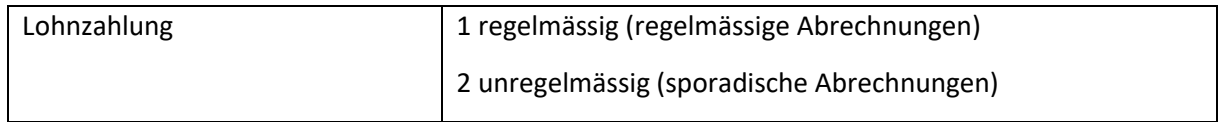

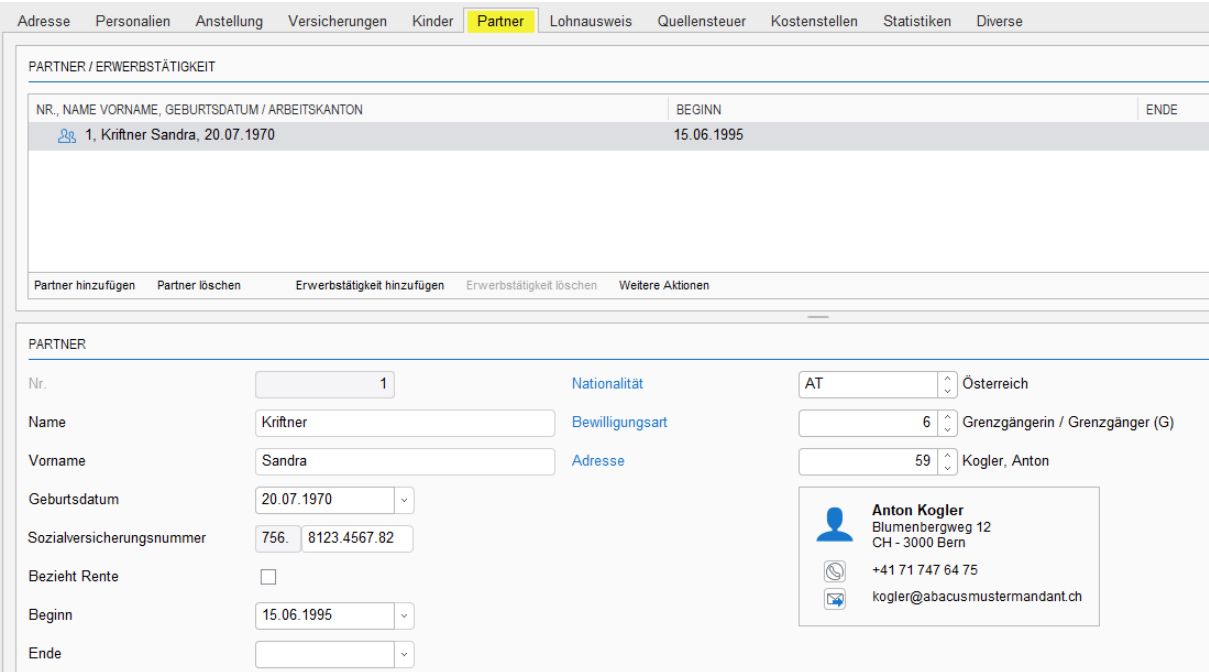

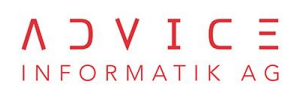

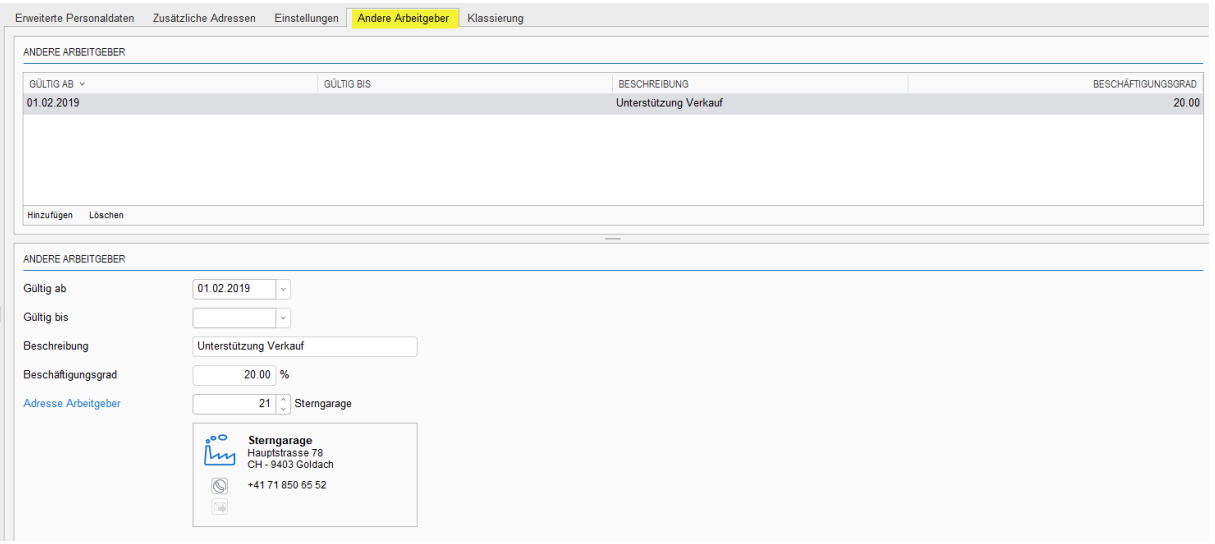

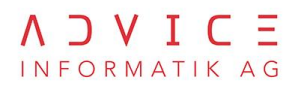

## <span id="page-8-0"></span>**6. Berechnungsbeispiele**

#### **Beispiele Monatslohn: periodische und aperiodische Lohnbestandteile**

Die verschiedenen Lohnbestandteile werden in zwei Kategorien unterschieden, in periodische und aperiodische Lohnbestandteile.

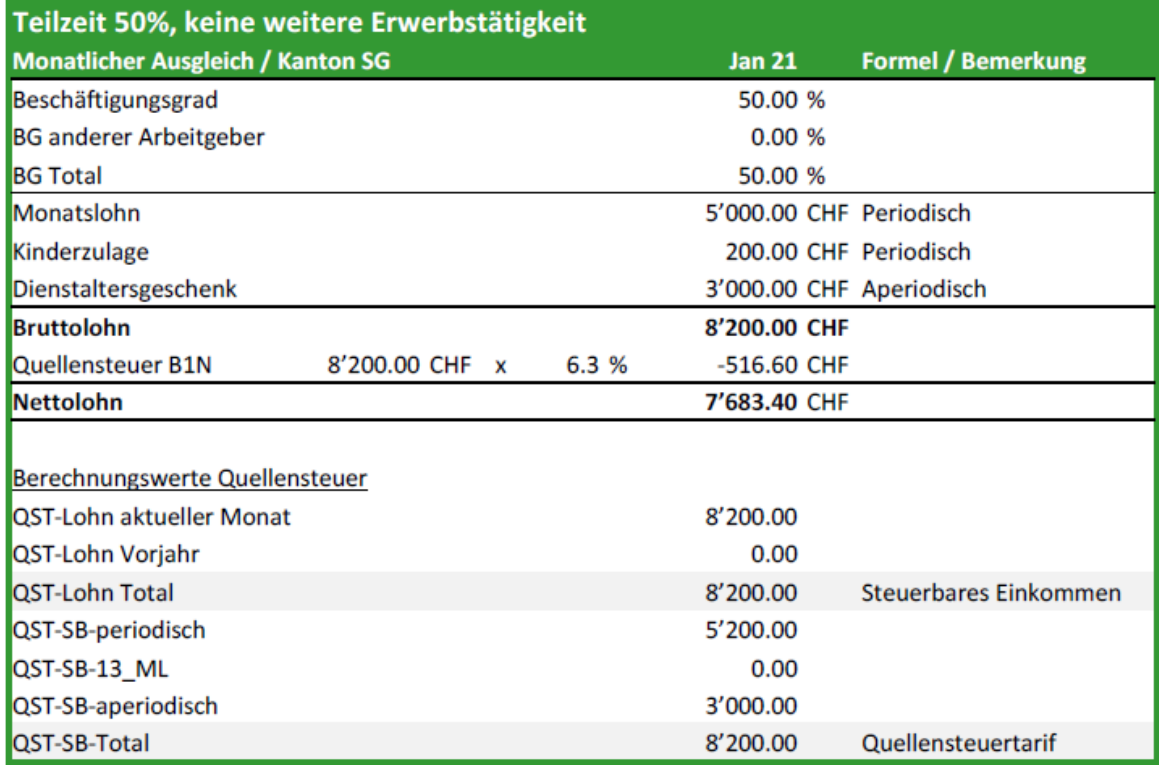

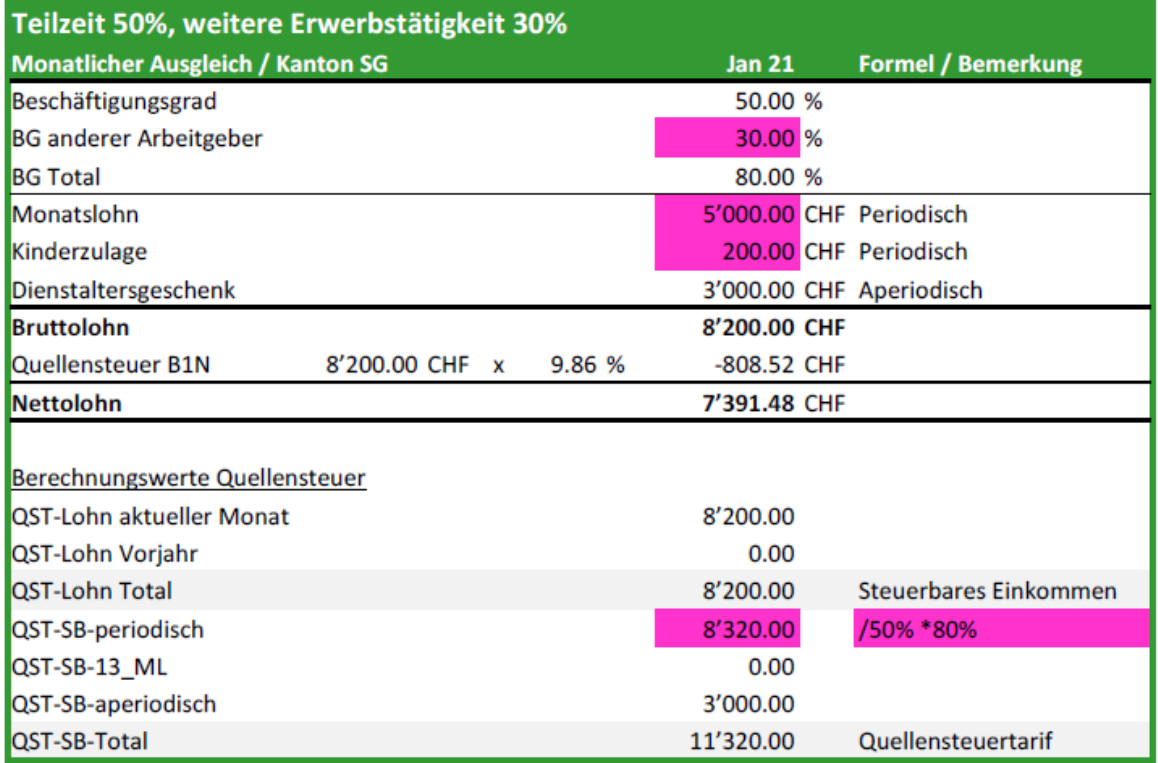

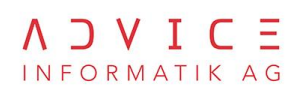

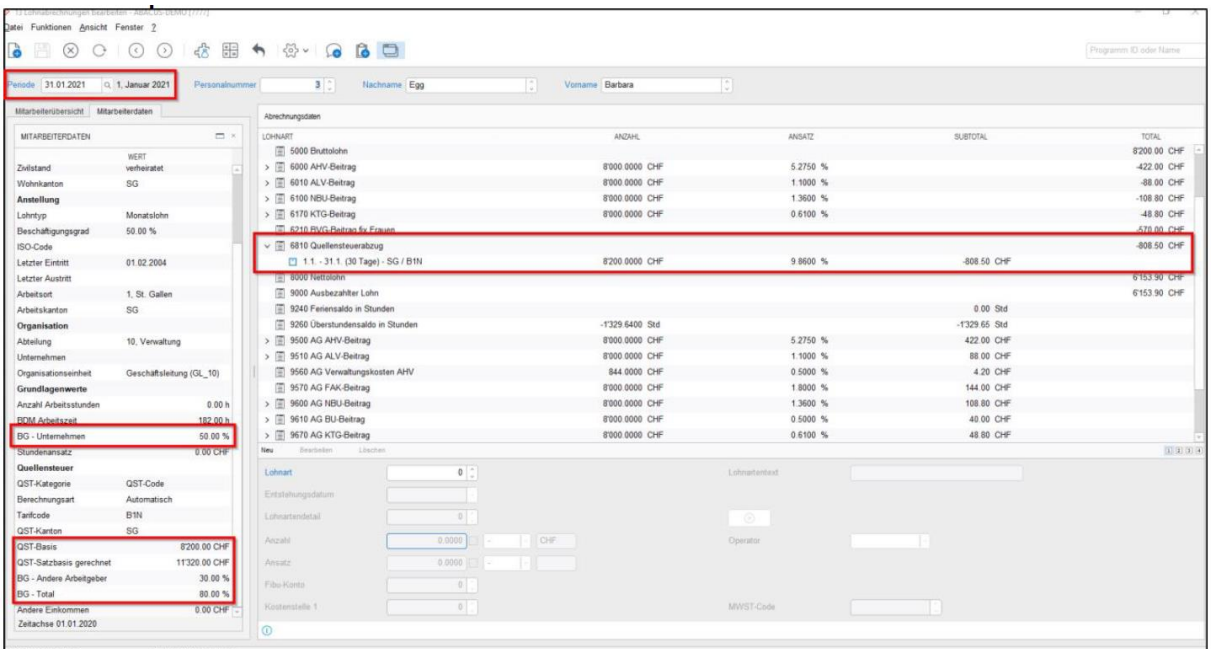

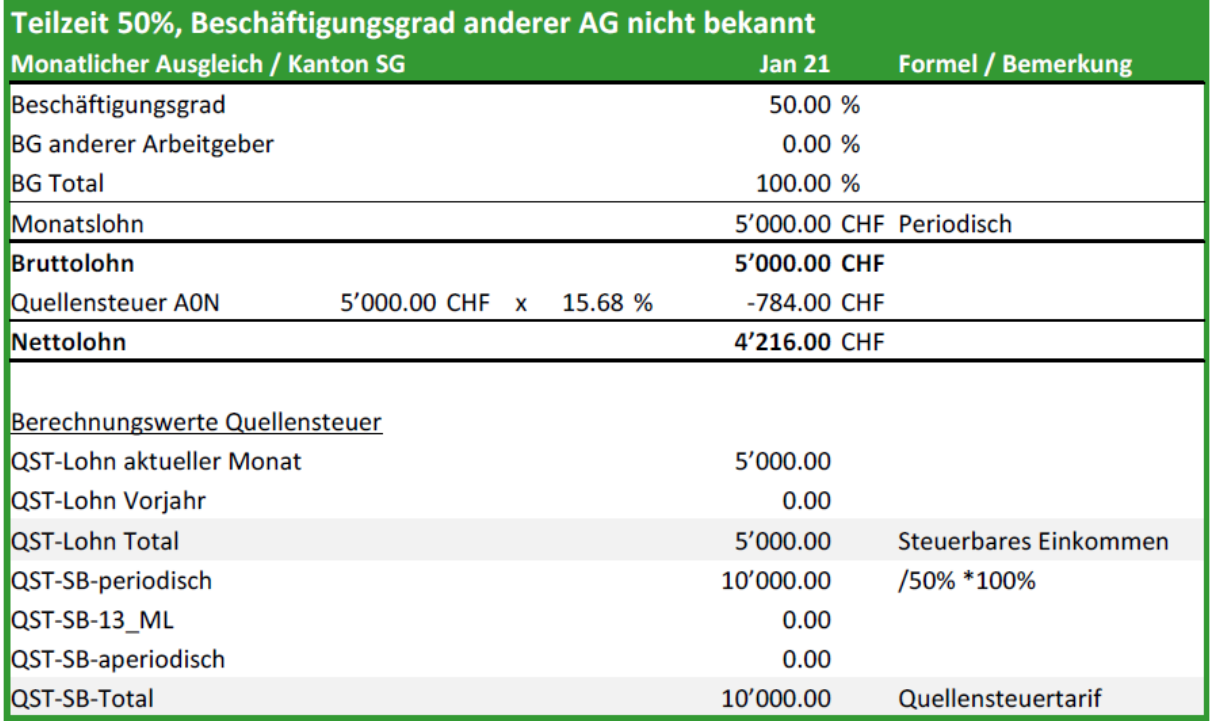

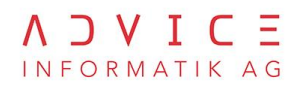

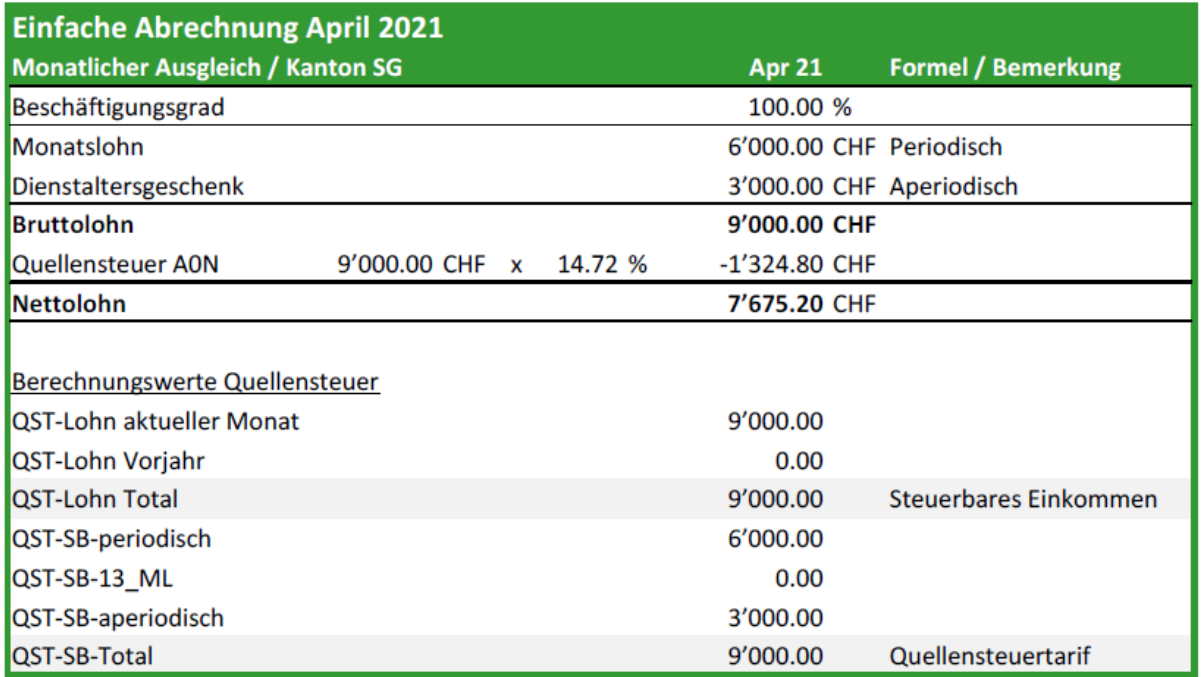

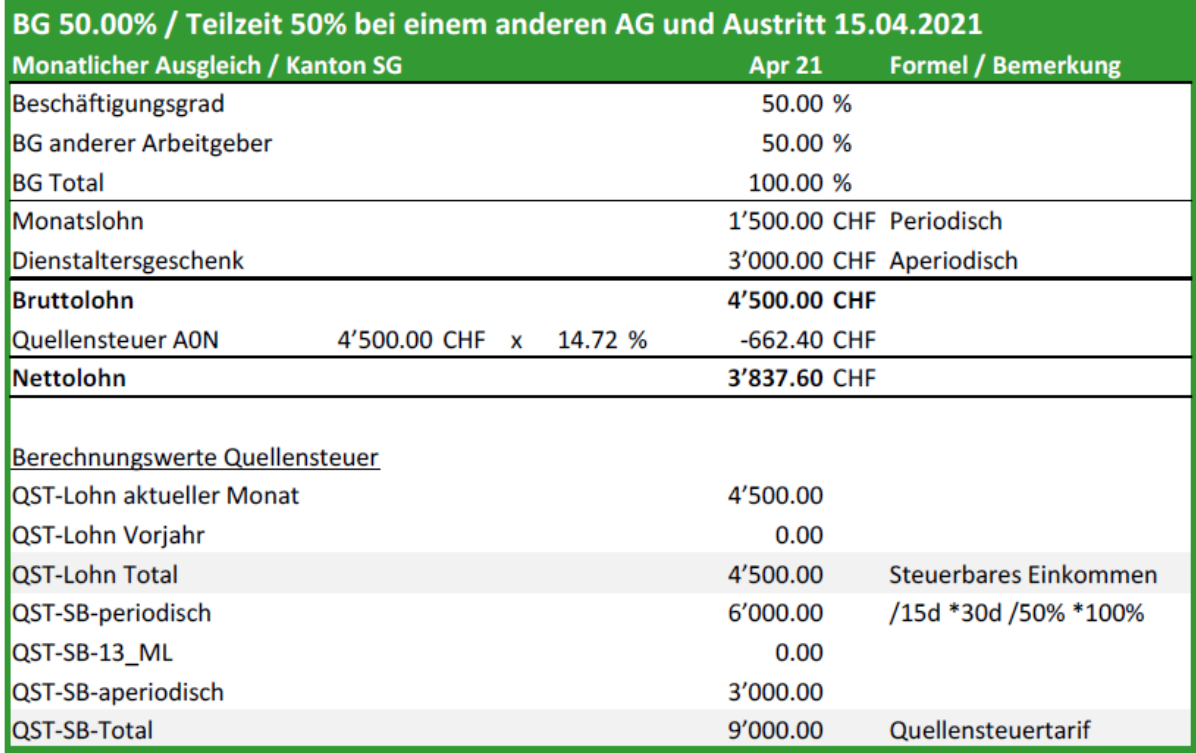

Die periodischen Lohnbestandteile werden für die Quellensteuersatzbestimmung zuerst bei Monatsausgleich auf den Monat und anschliessend noch gemäss Teilzeit auf den Beschäftigungsgrad «Total» hochgerechnet. Die aperiodischen Lohnbestandteile werden ohne Veränderung zur Satzbestimmung dazu gezählt.

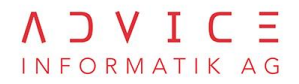

#### **Beispiel 2 im ABACUS**

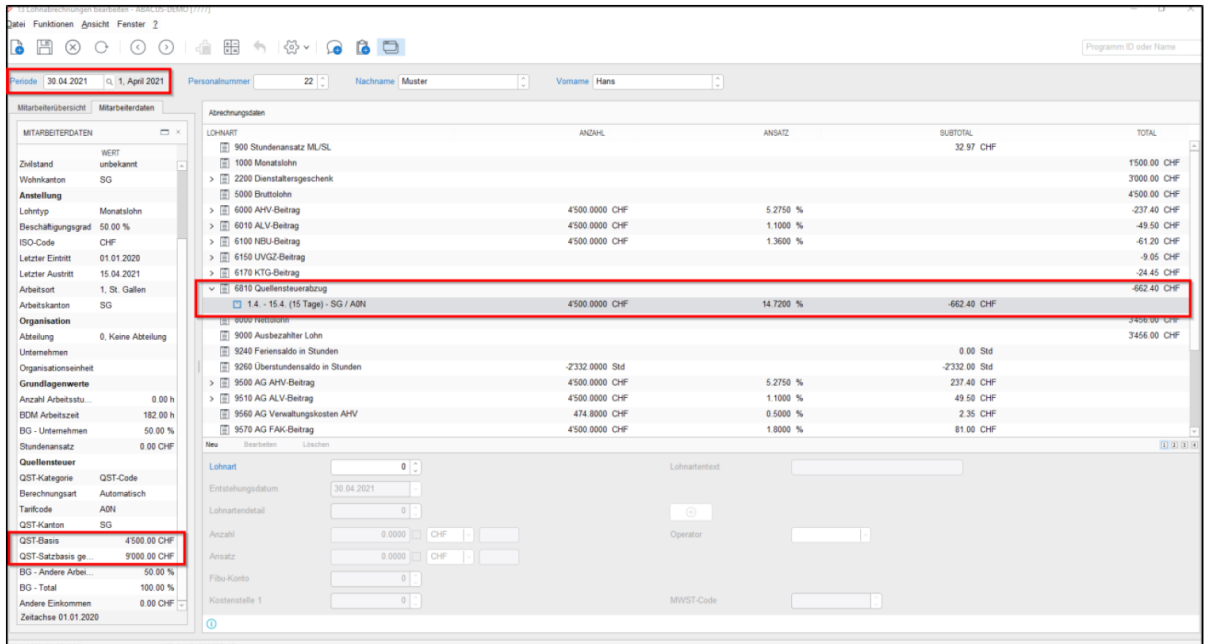

#### **Einrichten im ABACUS L411 (Lohnarten definieren)**

Im Programm 411 kann in der Lasche «Quellensteuer» bei der Quellensteuersatzbestimmung die Gruppe ausgewählt werden.

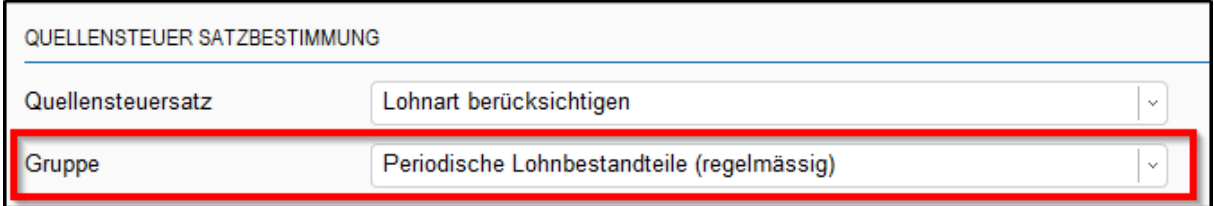

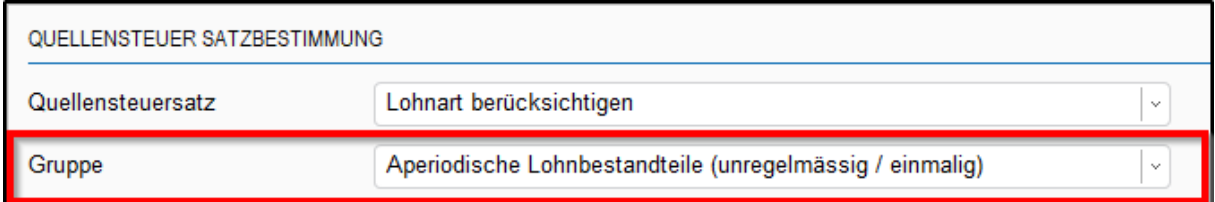

#### **Beispiele von aperiodischen Leistungen**

Überzeitentschädigung, Ferienentschädigung, Dienstalterszulagen, Bonus, Prämien, VR-Honorare, Abgangsentschädigung, Gratifikationen, Provisionen usw.

Die Aufzählung ist nicht abschliessend.

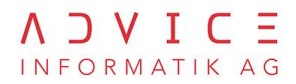

#### **Stundenlohn**

*Quelle: Kreisschreiben Nr. 45, Kapitel 6.5*

#### **Stundenlohn regelmässig**

Wird der Stundenlohn regelmässig (monatliche Zahlung) ausgerichtet, erfolgt die Berechnung genau gleich wie bei einem Monatslohn.

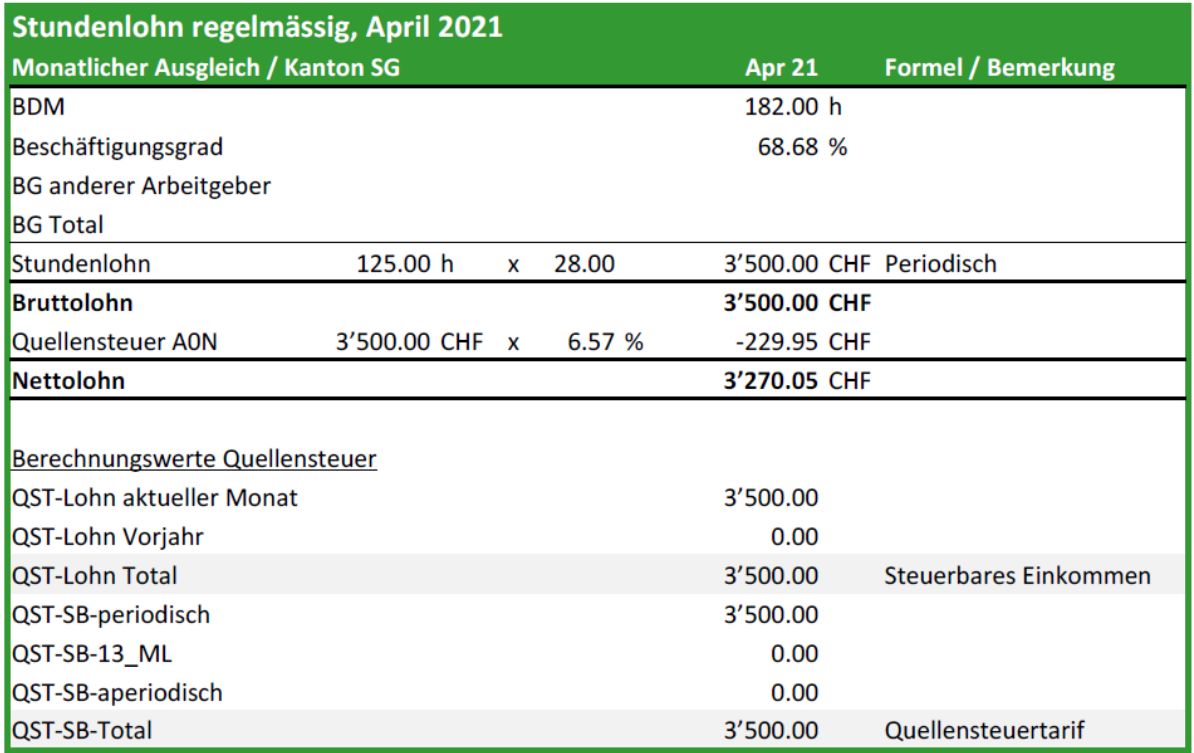

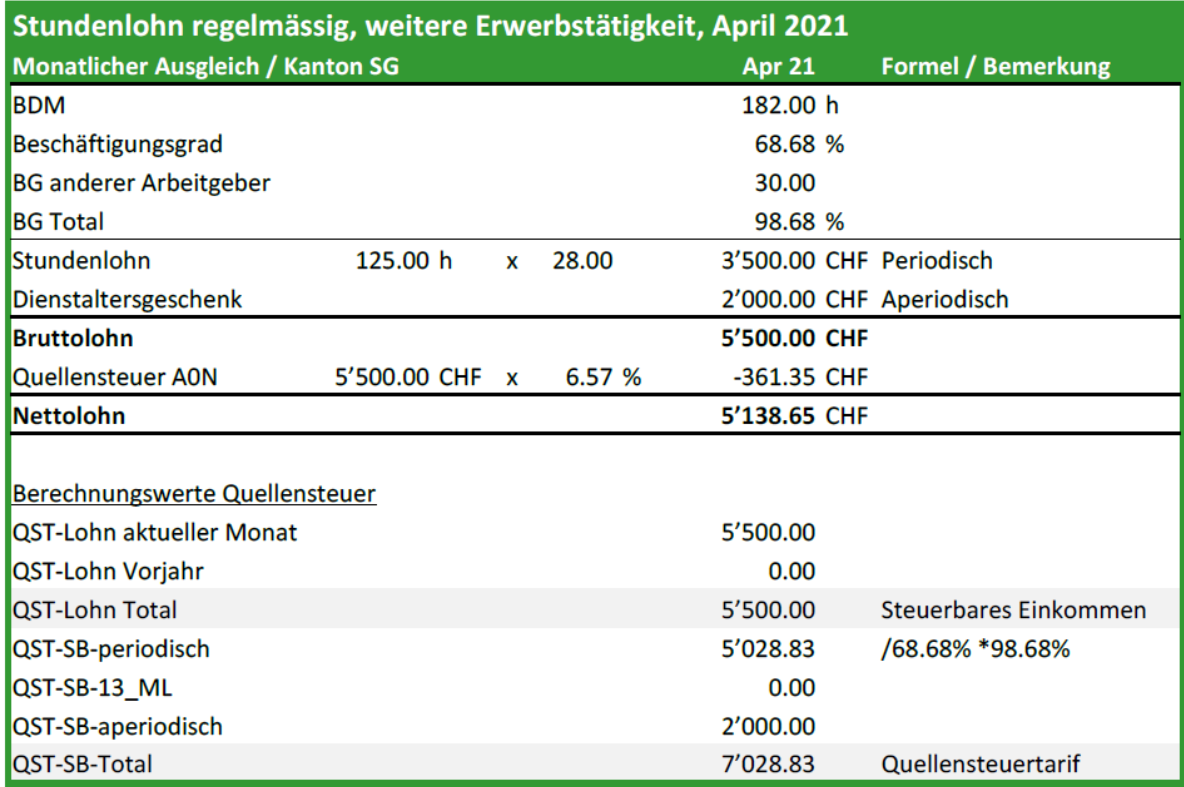

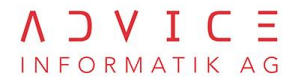

#### **Stundenlohn nicht regelmässig**

Wird der Stundenlohn unregelmässig ausbezahlt, erfolgt die Quellensteuersatzbestimmung durch Umrechnung auf 180 Stunden.

Grundsätze gemäss Kreisschreiben Nr. 45

- Umrechnung der QST-Satzbestimmung auf 180 Stunden pro Monat
- 180 Stunden x Stundenansatz
- · Bei unterschiedlichem Stundenansatz ist die Formel gemäss Swissdec:
- · Total aller periodischen Lohnarten / Anzahl Arbeitsstunden = gemittelter Stundenansatz \* 180 Stunden = Quellensteuersatzbestimmung
- Keine Berücksichtigung von Ein-/Austritten und Teilzeit
- · Nur die Lohnbestandteile, die gemäss Stunden ausbezahlt werden (Ferien- und Feiertagsentschädigung, weitere Zuschläge) werden umgerechnet. Die anderen Lohnbestandteile werden normal bewertet bzw. dazugezählt (aperiodische Lohnbestandteile)
	- Analyse Abacus: Problematisch sind hier periodische Lohnbestandteile wie Familienzulagen, die in diesem Fall als aperiodische Lohnbestandteile verarbeitet werden müssen. Folglich müssen separate Lohnarten erfasst werden.
- · Ersatzeinkünfte bzw. Taggelder werden für die Quellensteuersatzbestimmung nicht berücksichtigt
- · Ferien- und Feiertagszuschläge werden bei der Auszahlung des Stundenlohns berücksichtigt
- · Keine Berücksichtigung von weiteren Erwerbstätigkeiten. Die Umrechnung der QST-Satzbestimmung auf 180.00 Stunden ist bereits eine Hochrechnung auf ein 100% Pensum.

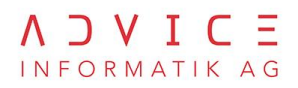

### **Beispiele**

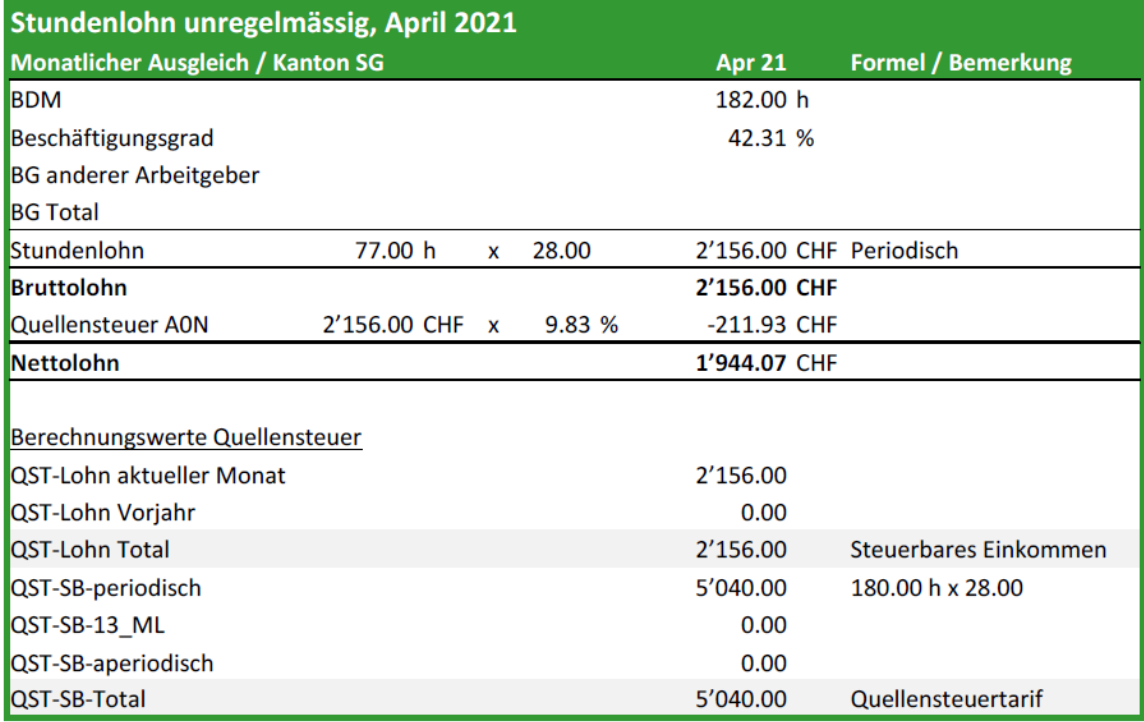

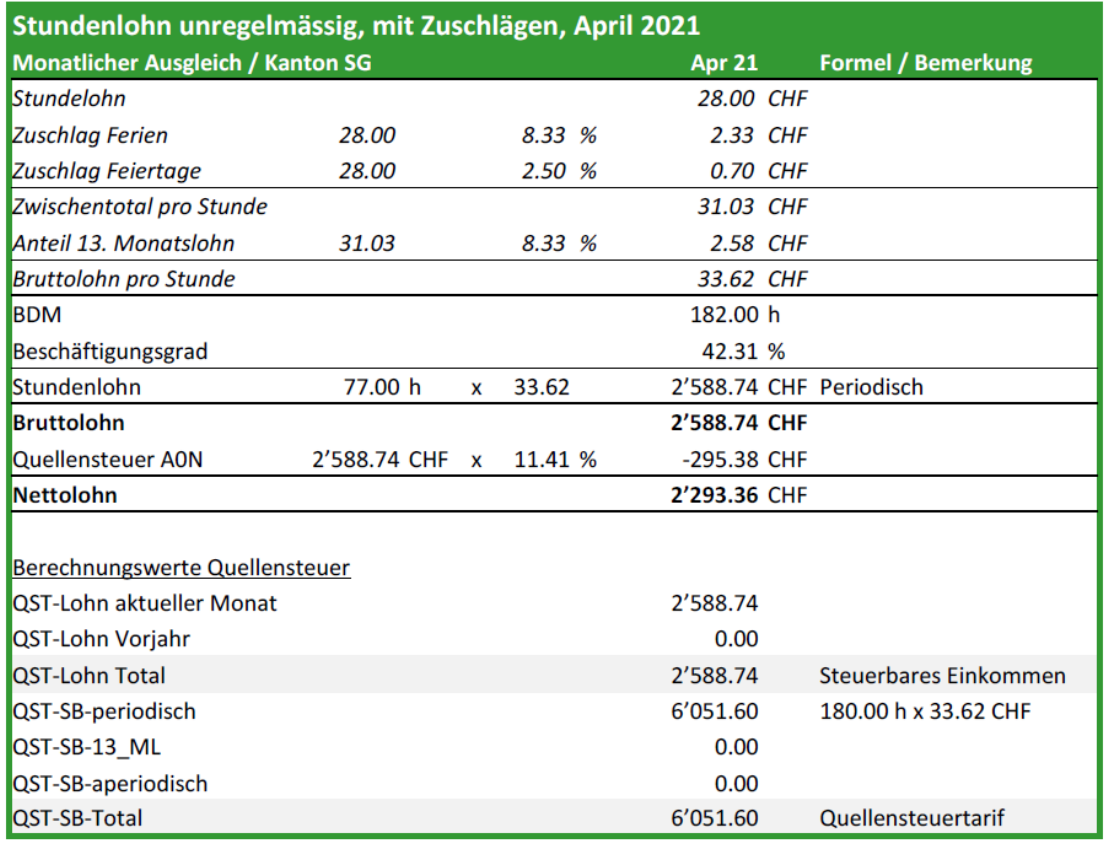

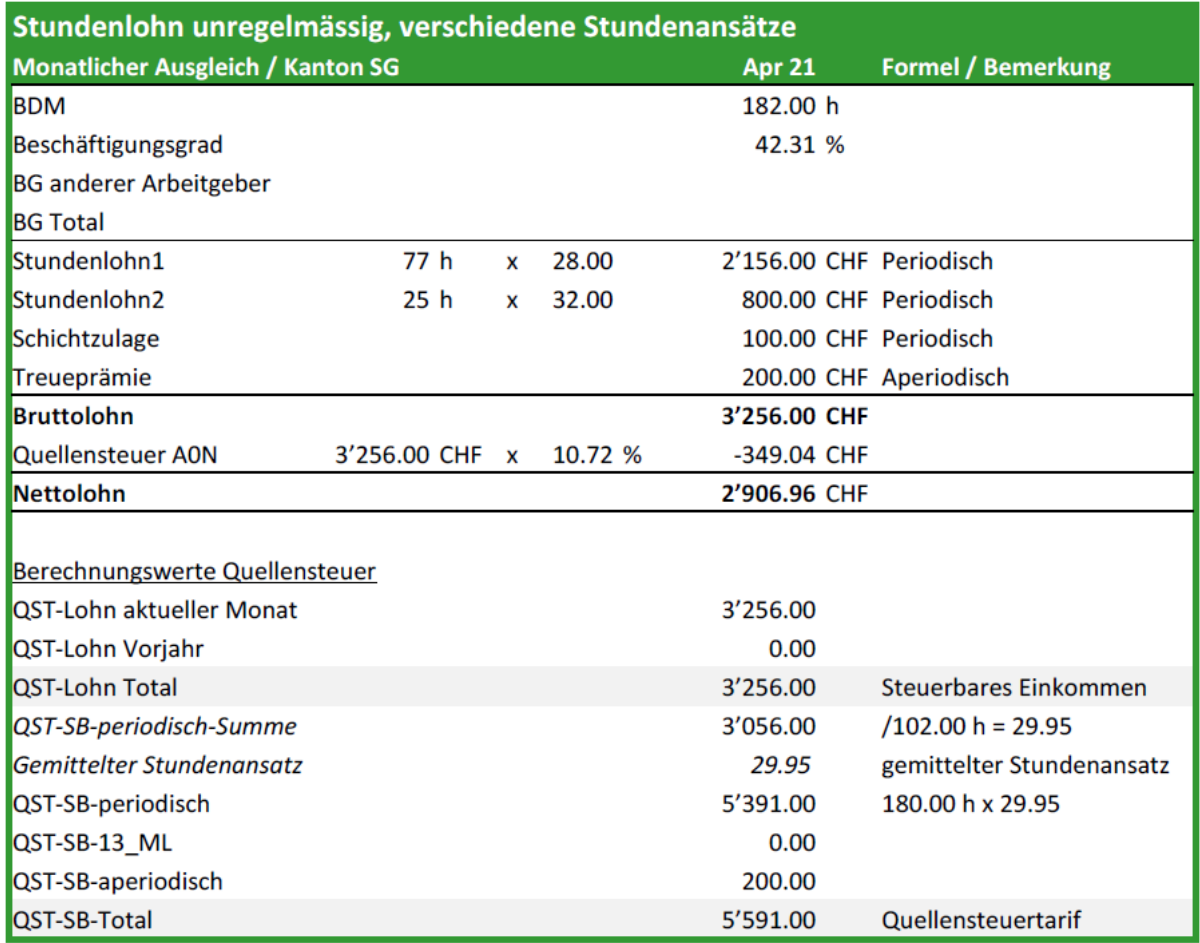

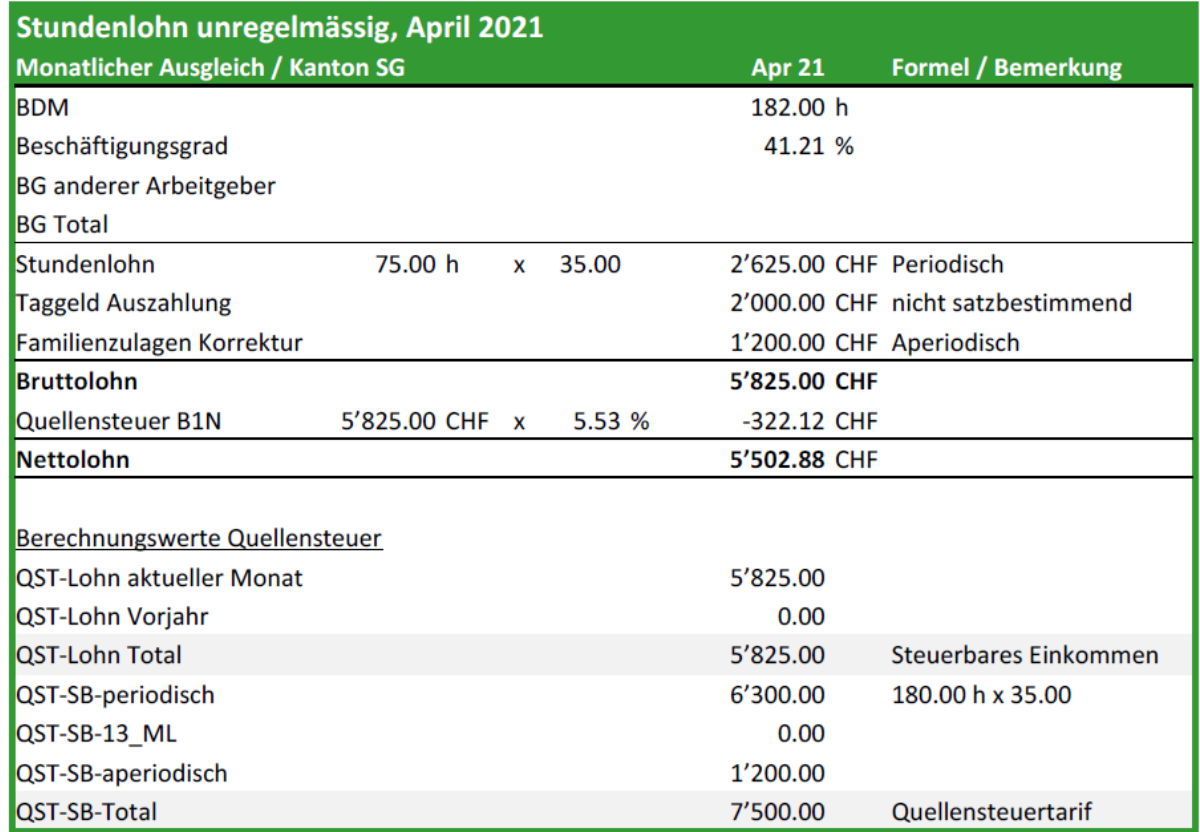

#### **In der ABACUS Lohnbuchhaltung einrichten**

Im Personalstamm kann unter Anstellung bei den Abrechnungselementen die Lohnzahlung für die Quellensteuer gesteuert werden. Es wird zwischen «regelmässig» und «unregelmässig» unterschieden.

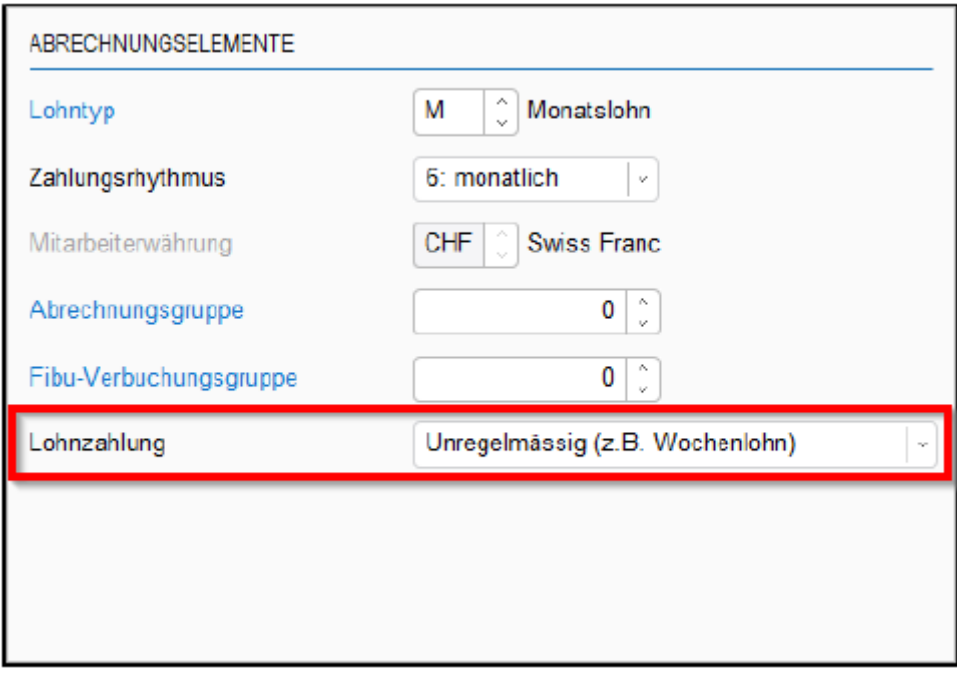

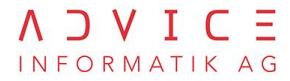

Das Feld «Zahlungsrhythmus» ist nicht geeignet, weil es von vielen Kunden bereits verwendet wird. Deswegen kommt hier ein neues Feld zum Einsatz; «Lohnzahlung».

#### **Lohnarten – Stundenansatz**

Im Programm 411 «Lohnarten definieren» kann unter Basen der Grundlagenwerte «Stundenansatz» in die Grundlagenbasis verbucht werden.

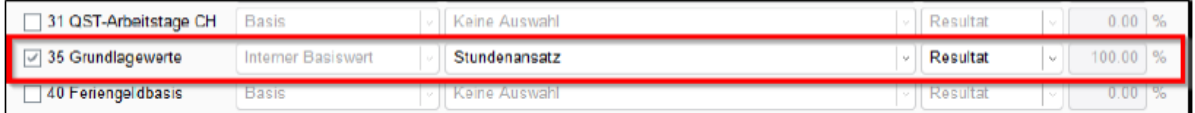

Werden innerhalb eines Monats unterschiedliche Ansätze oder überhaupt kein Stundenansatz verbucht, wird automatisch ein gemittelter Stundenansatz berechnet. ABACUS geht wie folgt vor:

Werden mittels einer Lohnart verschiedene Details mit unterschiedlichen Stundenansätzen erfasst, wird der durchschnittliche Stundenansatz dieser Lohnart in die Grundlagenbasis übergeben. Werden aber verschiedene Lohnarten mit unterschiedlichen Stundenansätzen in die Grundlagenbasis verbucht, kommt der gemittelte Stundenansatz zum Einsatz.

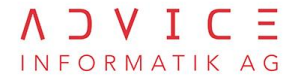

#### **Ausscheiden von im Ausland geleisteten Arbeitstagen**

*Quelle: Kreisschreiben Nr. 45, Kapitel 6.7*

Die im Ausland geleisteten Arbeitstage werden, sofern der quellensteuerpflichtige Mitarbeitende in die betroffene Kategorie fällt (siehe Kreisschreiben Nr. 45, Kapitel 6.7), für den Quellensteuerlohn ausgeschieden. Für die korrekte Ermittlung müssen deshalb die Arbeitstage in der Schweiz erfasst werden.

Fix 20 Tage / Fix 240 Tage für das Vorjahr

Die relevanten Tage werden gemäss Anstellungstagen umgerechnet

Beispiel: Eintritt 15.04.2021 = 20 Tage / 30d \* 15d = 10 Tage

Auslandsarbeitstage erfassen

Für Bonuszahlungen für das Vorjahr gelten die Arbeitstage CH vom Vorjahr

#### **Beispiele:**

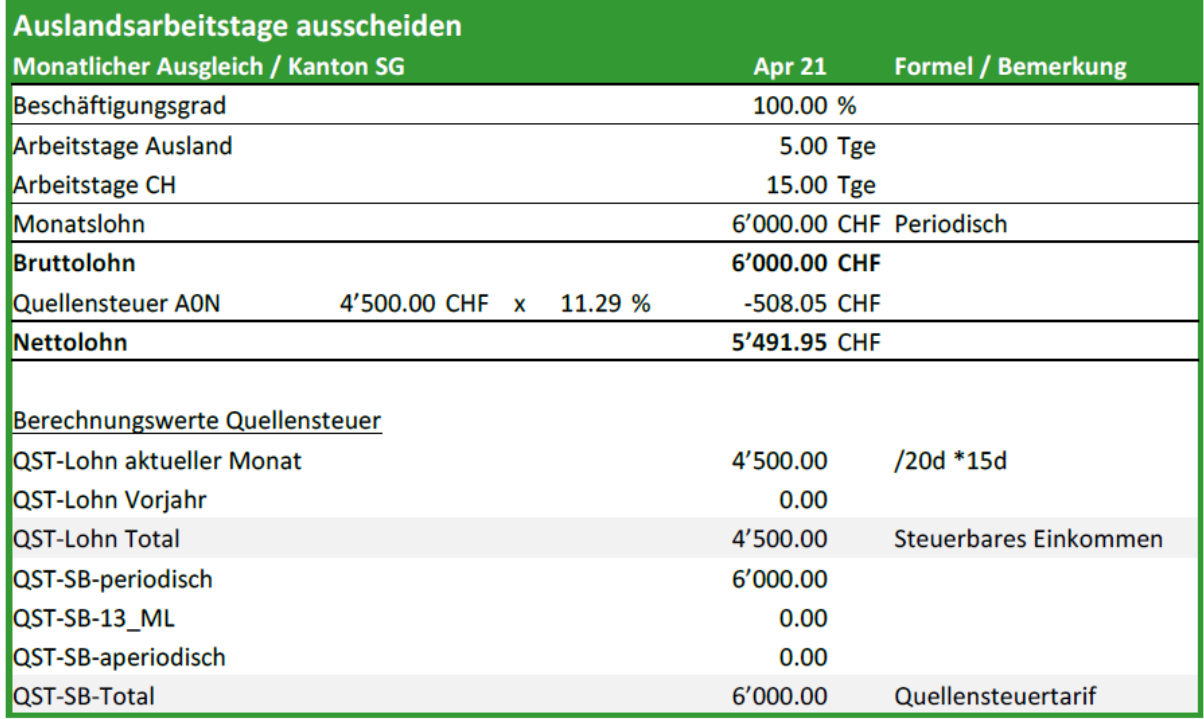

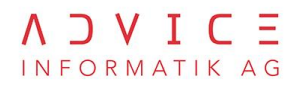

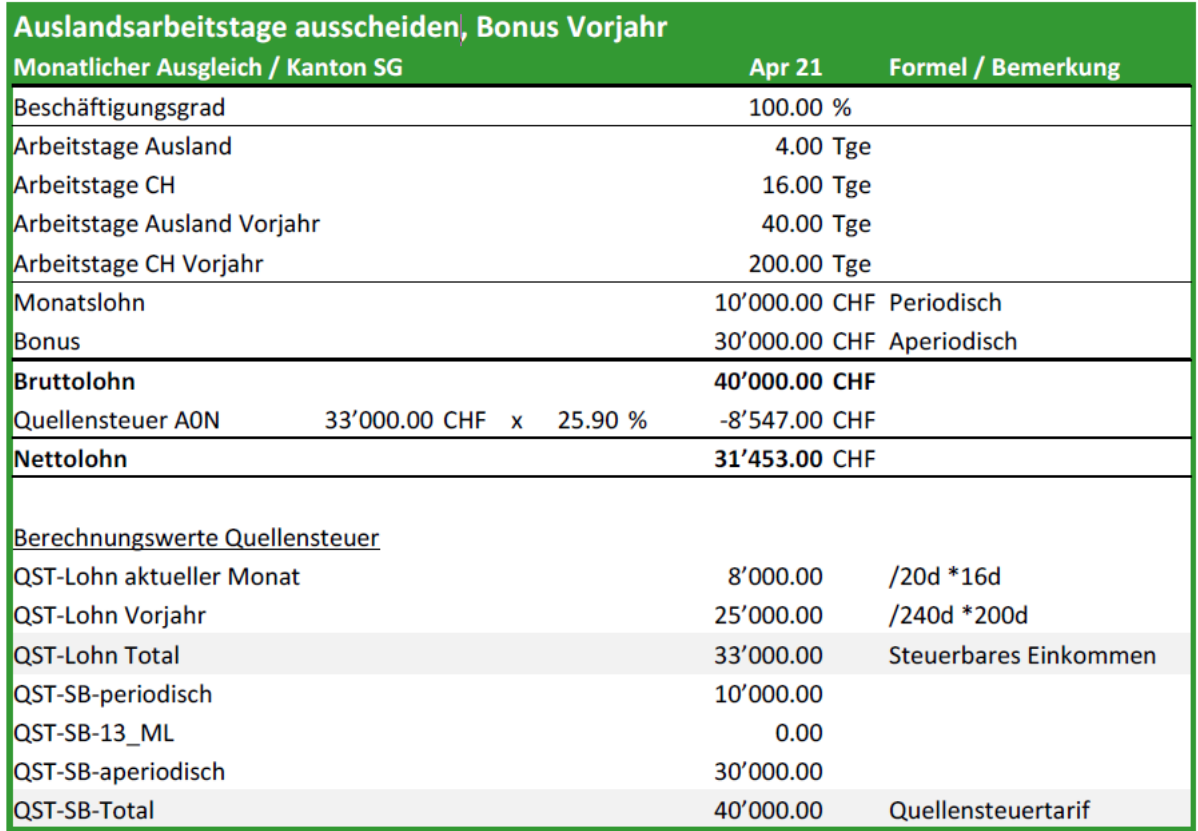

#### **ABACUS einrichten**

Im Personalstamm L31 muss auf den betroffenen Mitarbeitern in der Lasche Quellensteuer die Checkbox «Auslandarbeitstage ausscheiden» aktiviert werden. Die Berücksichtigung von auszuscheidenden Arbeitstagen erfolgt über die Erfassung der Lohnarten in der Vorerfassung. Werden keine Arbeitstage CH oder Arbeitstage Ausland erfasst, findet auch keine Reduktion des steuerbaren Einkommens statt.

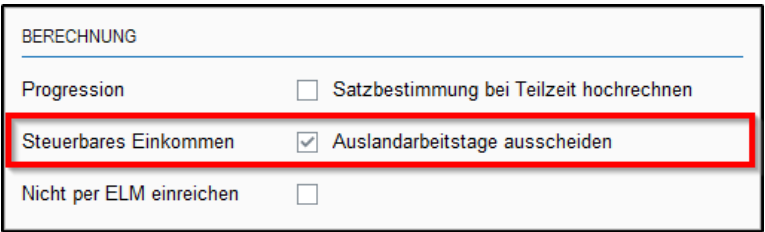

#### **Lohnarten – Arbeitstage CH**

Im Programm 411 kann unter Basen der Grundlagewert «Arbeitstage CH» in die Grundlagebasis verbucht werden.

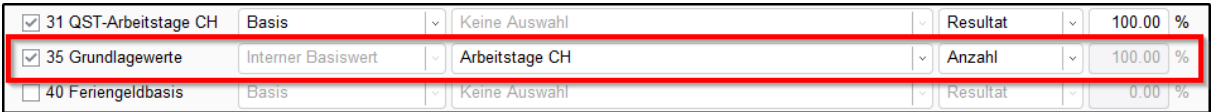

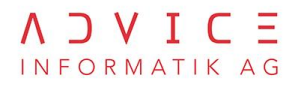

## <span id="page-21-0"></span>**7. Berechnung Jahresausgleich**

- Der Jahresausgleich in den Kantonen FR, GE, TI, VD und VS wird vereinheitlicht.
- Der Jahresausgleich funktioniert vom Grundprinzip immer noch gleich wie früher. Die Quellensteuersatzbestimmung wird über das ganze Jahr gerechnet (Plafonierung) und dann für jeden Monat angewendet.
- · Die neuen Regelungen wie mehrere Teilzeiterwerbstätigkeiten/Ersatzeinkünfte, Ausscheiden von im Ausland geleisteten Arbeitstage, spezielle Stundenlohnberechnungen und separaten Bonusnachzahlungen kommen genau wie beim Monatsausgleich zum Einsatz.
- · Der 13. Monatslohn wird beim Jahresausgleich nicht separiert bewertet und zählt ganz normal zum periodischen Einkommen.

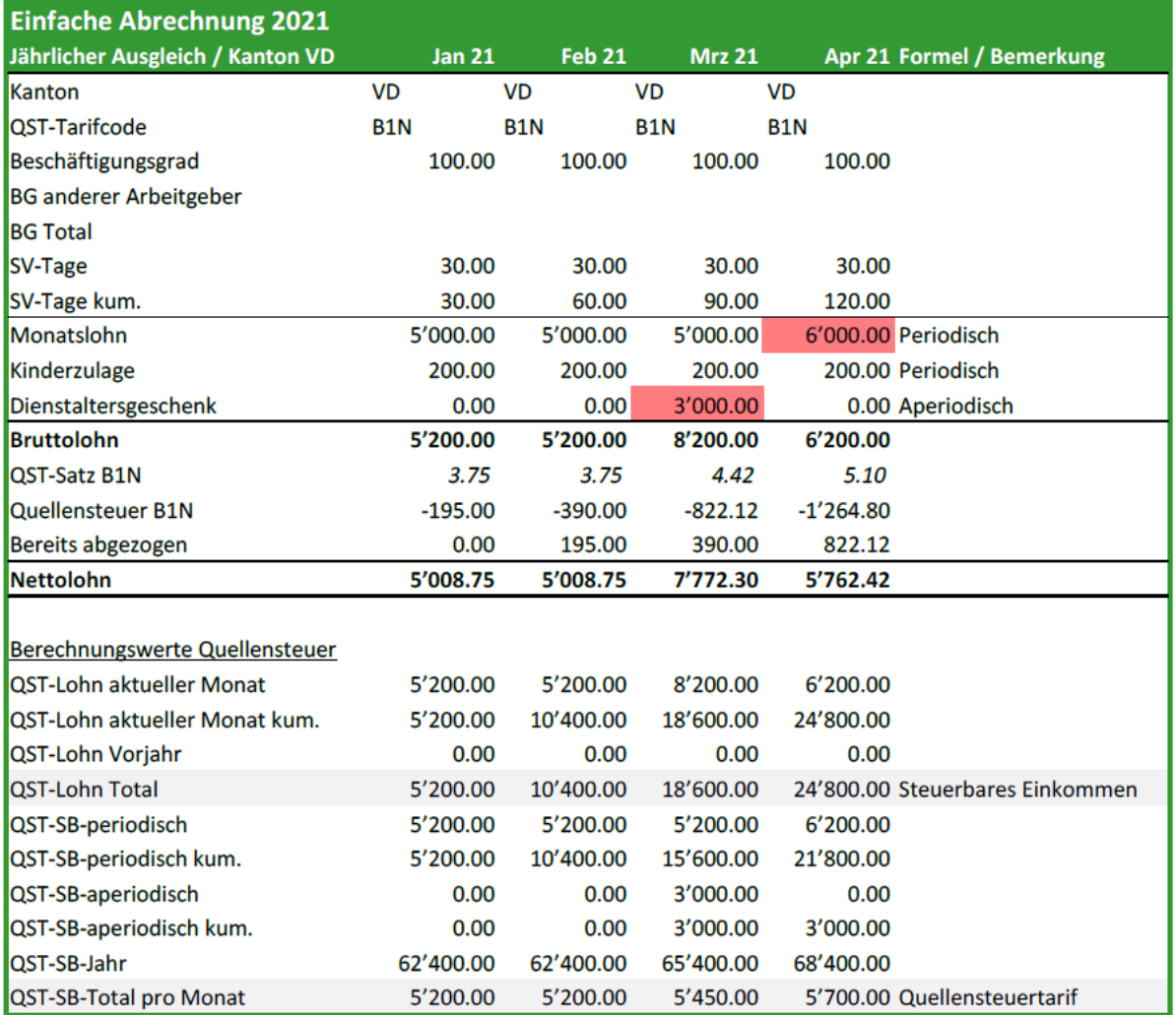

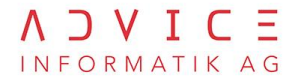

## <span id="page-22-0"></span>**8. Lohnarten liefern Grundlagenwerte**

Die neue Quellensteuerberechnung ab 01.01.2021 benötigt sehr präzise, eindeutige Werte für die Berechnung der Quellensteuer. Beispielsweise muss in gewissen Fällen der «Stundenansatz» im Stundenlohn deklariert werden.

Einige der benötigten Grundlagewerte können auch ohne Lohnarten gemäss Personalstamm ermittelt werden (Fallback-Lösung). Viele Kunden und Branchen haben jedoch individuelle Lösungen und Anforderungen im Einsatz, aus diesem Grund können die Grundlagewerte mittels Lohnarten beeinflusst werden.

Die Reihenfolge ist deshalb immer:

- Basis Grundlagewerte, wird kein Wert in die Basis geschrieben kommt die Fallback-Lösung zum  $1<sub>1</sub>$ Einsatz
- $\overline{2}$ Alternative / Fallback (meistens Personalstamm)

#### **Beispiel der Logik**

Mitarbeiterin Muster Maria, Stundenlohn

Der Beschäftigungsgrad im Personalstamm ist 50.00 %. Die Quellensteuerberechnung verwendet deshalb ohne weiteren Einfluss 50.00 %.

In der Lohnverarbeitung wird mittels Lohnarten ein eigener Beschäftigungsgrad von 52.25 % ermittelt. Wird jetzt dieser gerechnete Wert in die «Grundlagenbasis» mit der Untergruppe «Beschäftigungsgrad QST - Arbeitgeber aktueller Vertrag» geschrieben, so verwendet die Quellensteuerberechnung 52.25 %.

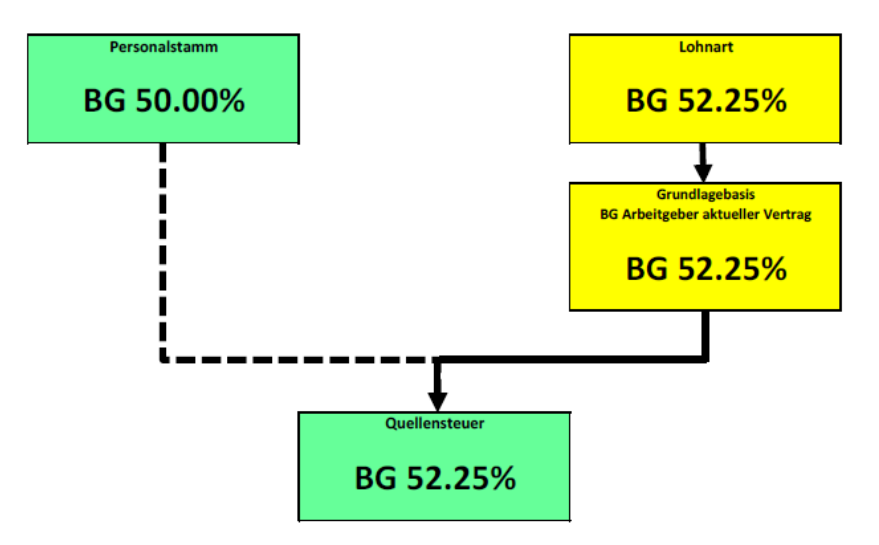

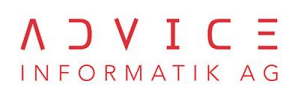

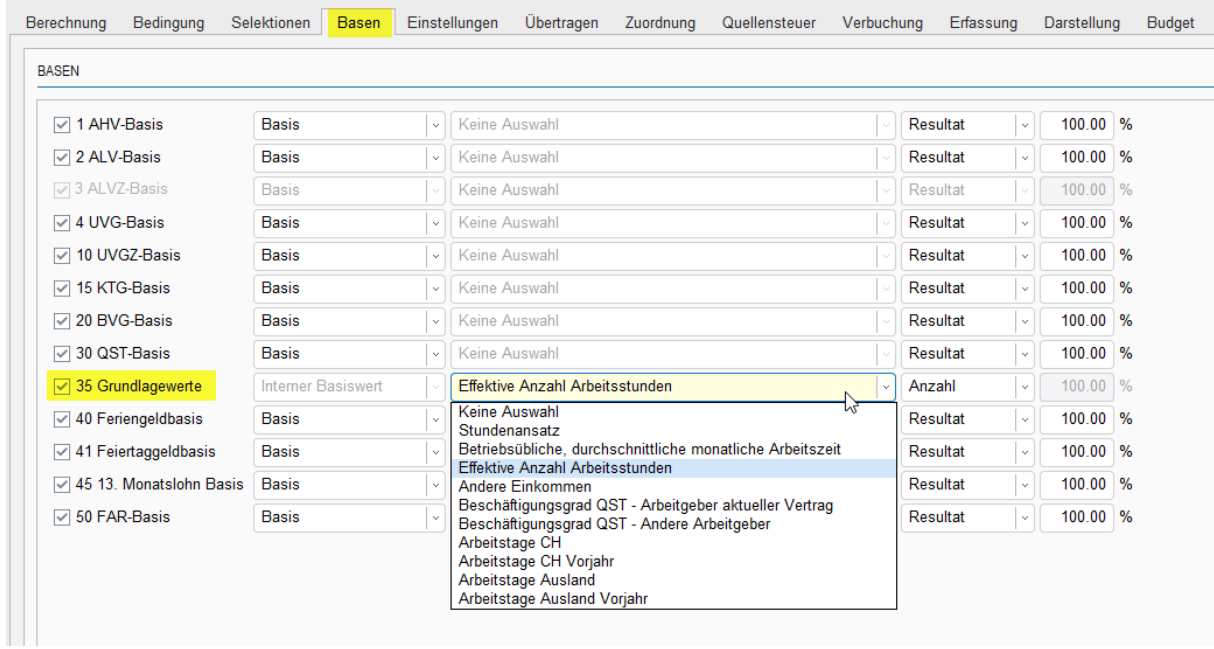

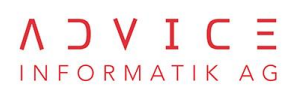

## <span id="page-24-0"></span>**9. Checkliste neue QST-Berechnung ab Januar 2021**

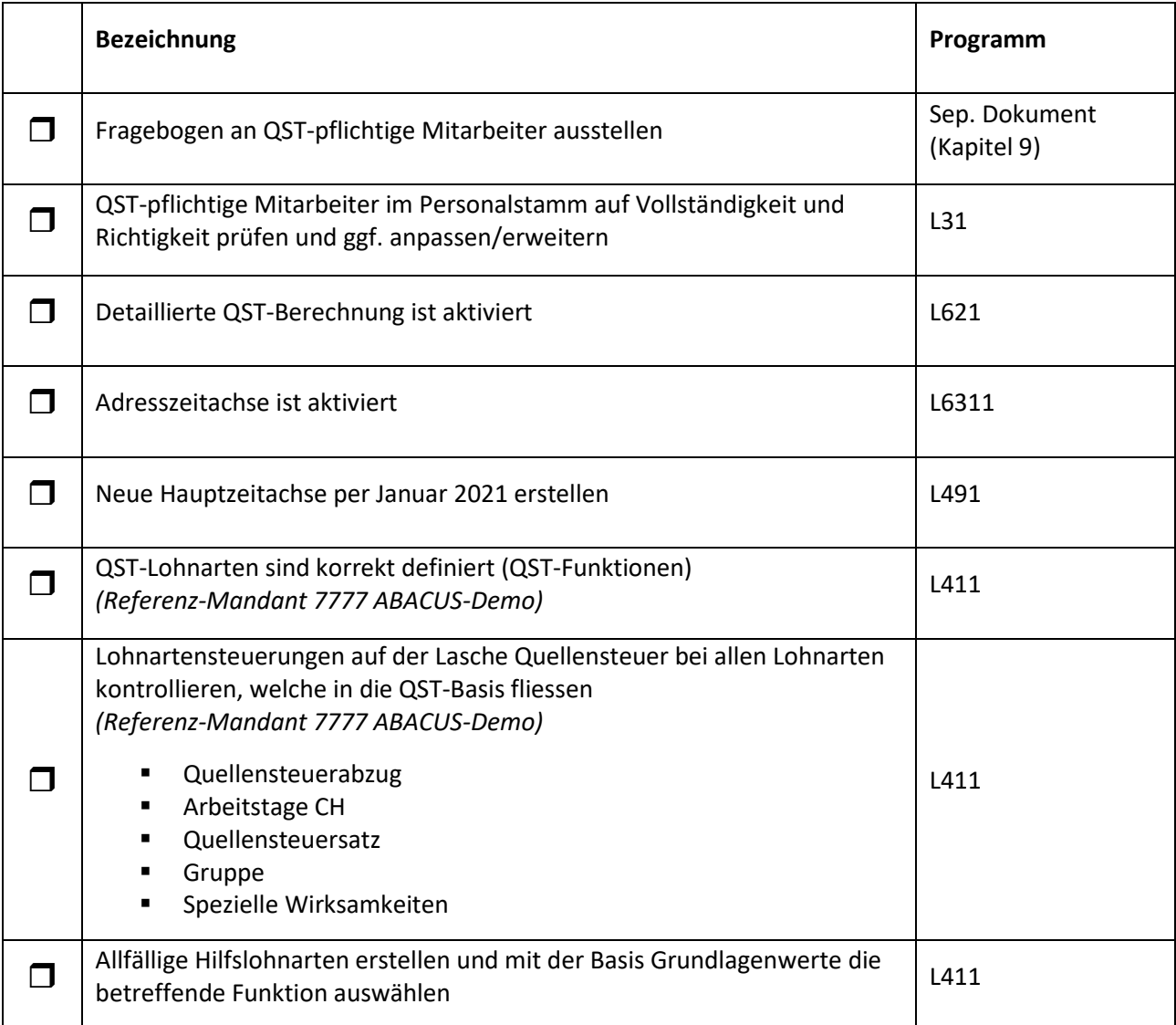

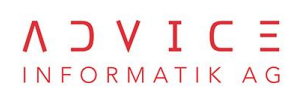

## <span id="page-25-0"></span>**10. Frage und Antworten**

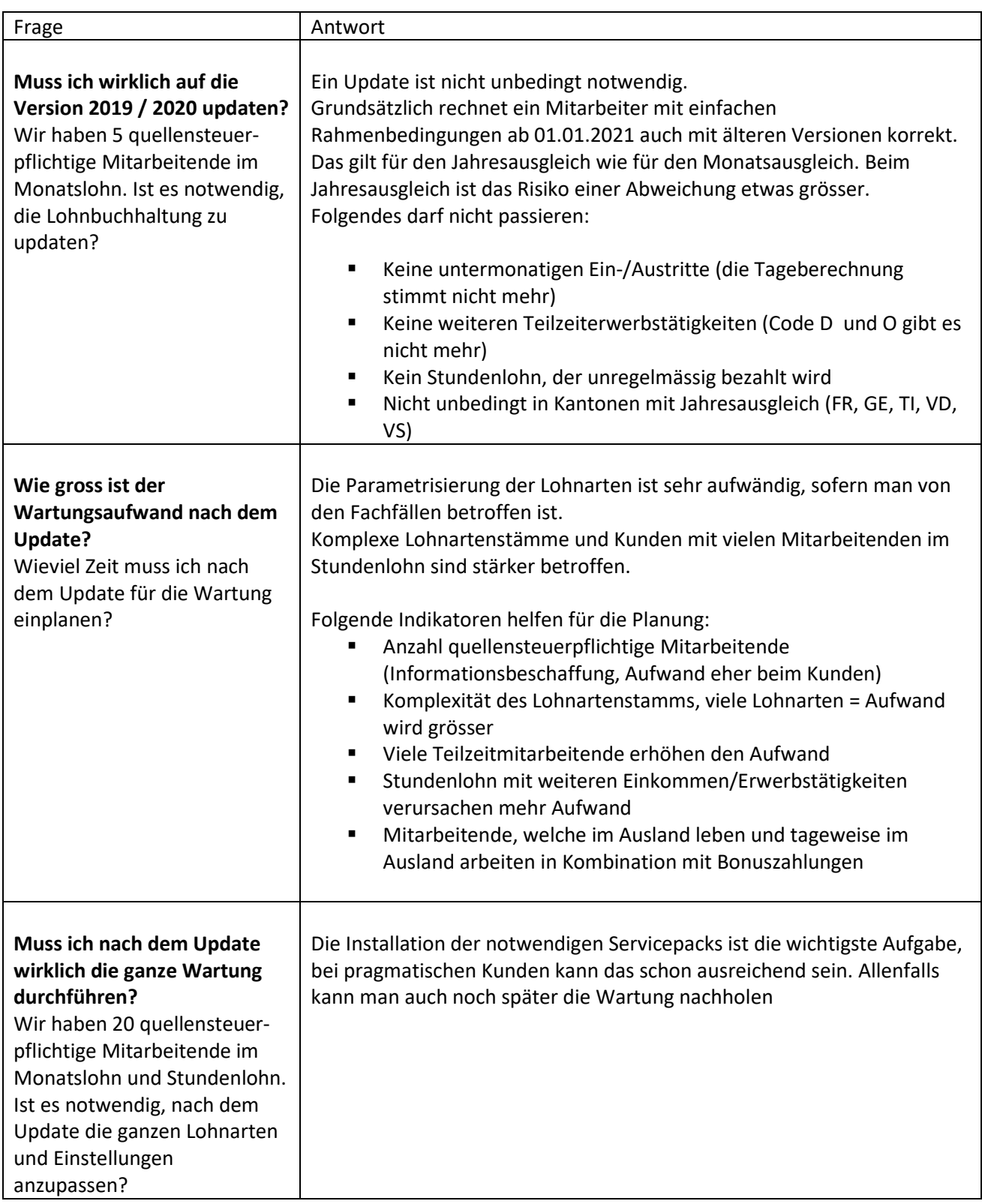

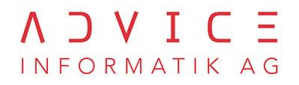

## <span id="page-26-0"></span>**12. Fragebogen Quellensteuer**

## Beispiel eines Fragebogens: Quellensteuerinformationen

Bitte füllen Sie die nachfolgenden Fragen aus und retournieren Sie den unterschriebenen Fragebogen an die HR-Abteilung. Die Fragen beziehen sich auf eine weitere/zusätzliche Erwerbstätigkeit und auf die Ersatzeinkünfte. Die Angaben dienen zur Festlegung der neuen Quellensteuer ab dem 01. Januar 2021.

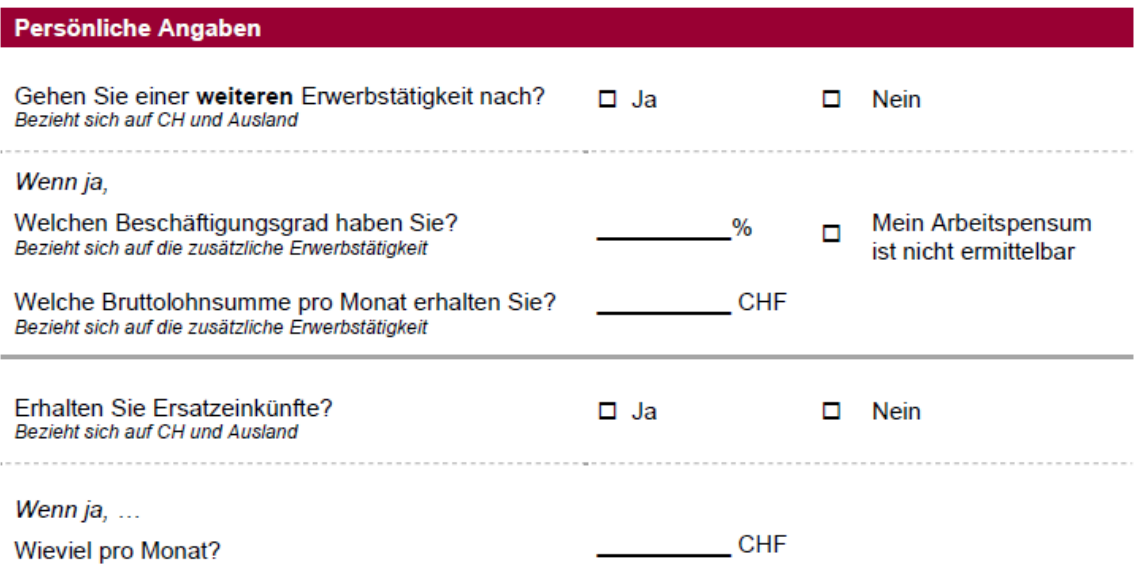

#### **Information Ersatzeinkünfte**

Für die korrekte Steuersatzbestimmung sind die Ersatzeinkünfte anzugeben. Dazu zählen insbesondere Taggelder (IV, UV, ALV, KVG usw.), Ersatzleistungen haftpflichtiger Dritter, Teilrenten infolge Invalidität (IV, UV, berufliche Vorsorge usw.) und an deren Stelle tretende Kapitalleistungen.

#### **Allgemeine Information**

Die Grundlagen für die Quellenbesteuerung des Erwerbseinkommens wurden mit dem Bundesgesetz vom 16. Dezember 2016 neu geregelt. Die neuen Bestimmungen werden am 1. Januar 2021 in Kraft treten. Für eine korrekte Berechnung der Quellensteuer braucht es zusätzliche Informationen vom Mitarbeitenden. Der teilzeitbeschäftigte Arbeitnehmende muss dem Arbeitgebenden bzw. den Arbeitgebenden mitteilen, ob er/sie einer oder weiteren Erwerbstätigkeit(en) nachgeht bzw. ob er/sie Ersatzeinkünfte erhält.

Gibt der Arbeitnehmende weder das Pensum noch den erzielten Lohn aus der anderen Tätigkeit bekannt, wird für das satzbestimmende Einkommen jedes Arbeitsverhältnis auf ein 100 Prozent-Pensum umgerechnet.

Allfällige Quellensteuer relevante Änderungen, bspw. die Aufnahme einer weiteren Erwerbstätigkeit (persönliche sowie diese des Partners) müssen umgehend der Personalabteilung gemeldet werden.

#### Bitte unterschreiben Sie das Dokument hier:

Ort und Datum

Name und Vorname

Unterschrift Arbeitnehmer/in